# Color Byte BIP

# What's New in Color Byte RIP 10?

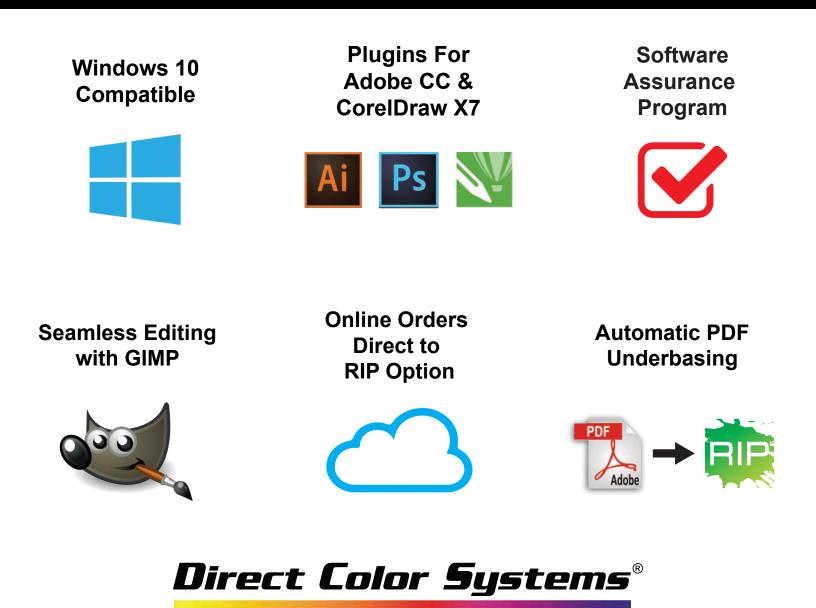

## **New Feature Overview**

### **Support for Windows 10**

Color Byte V10 is the only Color Byte Version that is tested, supported and approved to be compatible with Windows 10.

### **Updated Third Party Application Plugins**

RIP 9.1 is only compatible with Adobe Illustrator CS6, Photoshop CS6 and CorelDraw X6. Color Byte V10 has new plugins that work in Adobe Illustrator CC, Photoshop CC, CorelDraw X7 and previous versions.

# Eligible for the Direct Color Systems Software Assurance Program

With an upgrade to Color Byte Version 10, you are automatically eligible for the new Software Assurance Program. This program grants members access to factory direct training services for the Color Byte Software. Through this program, take comfort in knowing that the DCS Software Assurance Team is available to assist in harnessing the power of the software.

### Enabled PDF Underbasing

A ground-breaking new feature that allows users to directly import PDF files that contain Vector and/or Raster objects into the RIP and have them automatically under based.

Users now do not have to sacrifice quality and convert Vector artwork into Raster to use the automatic underbasing feature in the RIP. This expands the capabilities of the RIP and more specifically the workflows from third party applications, hot folders or e-commerce sites with the job polling add-on.

### **Enabled Job Polling - Option**

An option can be purchased to setup the RIP to accept print ready files from e-commerce sites.

### **Edit with GIMP**

Users can now use the powerful tools found in GIMP to edit artwork directly in the Front End of Color Byte.

### **Improved Device Packages**

All printers in Color Byte V10 have updated device packages that include the latest print modes and profiles.

### **Improved Help Index Files**

The Help Index Files in the Front End and the RIP have been recreated to include descriptions of all available functions within the two programs.

### Enable/Disable (Show/Hide) Queues

This allows users to hide queues when not in use to make navigating the main user interface in the RIP easier.

### **Return to Default Queue Settings**

Reverting back to the default queue settings will ensure that the correct settings are always being used. This will also allow for easier installation of Device Packages. Users will no longer have to delete any information to update Device Packages.

### Change/Replace Print Modes Tool

With Print Modes being the most important factor when printing, this tool makes it easy to quickly change the print mode for any job.

### **Application Shut-Down Delay**

An enhancement to the system, the splash screen will show when the RIP is closed. This is to notify the user that the application is shutting down and in turn allows time for the software to update temporary files.

### Updated Test Pages in the RIP

Added new test pages to the Test Pages drop down list.

### Changed Layer Profile User Interface

A new, more intuitive user interface in the Layer Profile option, making it easier to setup Queues to receive jobs from Third Party Applications or Hot Folders.

### XML History in Queue Folder

An XML file is now stored in the Queue folder that contains History of all jobs printed in that queue, a file that was previously not accessible to the customer. Users can now track and store this data in any way they deem necessary.

### New Default Palette

The new color palette has been optimized to perform with DCS UV printers.

### Importing Images with Embedded Profiles

When images are imported that contain Embedded Profiles, the pop-up dialog box will default to *Change* the working space color profile. This being the optimal selection for images with embedded profiles.

### **Collapsing Pages Dialog**

This gives the user the option to group objects that are being collapsed or offset objects that are being collapsed. This helps to separate objects after collapsing pages. Previously they would all land directly on top of each other and be difficult to separate. A great tool for those designing ADA signs in Color Byte.

DCS Corporate: 99 Hammer Mill Road, Rocky Hill, CT USA 06067 / 860-693-6376 / +1 860-829-2244 / info@directcolorsystems.com DCS EAA: Rua do Alto Das Torres, 942, 4430-009 Vila Nova De Gaia, Portugal / EAAinfo@directcolorsystems.com

Made in the USA. Distributed Globally